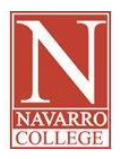

**Navarro College Student Computer System Login Instructions** 

 **If this is your first time to login to your Navarro College Computer system accounts you can follow these instructions. Please DO NOT share your passwords with anyone!** 

First you'll want to log in to your **WebAdvisor** account.

- 1. Go to [http://webadvisor.navarrocollege.edu/](https://webadvisor.navarrocollege.edu:8443/WebAdvisor/WebAdvisor?TYPE=M&PID=CORE-WBMAIN&TOKENIDX=5779393096)
- 2. Click on "I'm new to WebAdvisor" at the bottom right side of the screen
- 3. Click "OK"
- 4. Fill out the information that is asked for (last name, SSN or Student ID)
- 5. Your user name will be listed as "Firstname.Lastname" or "Firstname.Lastname+some numbers".
	- *Beaumail, and Blackboard* o *Remember your user name – this will be your user name for WebAdvisor,*
- 6. Your default Password will be your 6 digit date of birth in MMDDYY format.
	- o Example: November 12, 1990 would be 111290)
- 7. If you cannot access using your default password then please click "What's My Password" at the bottom right side of the page main menu.
- 8. Click "Reset my password" and fill out the information listed
- 9. You will receive a temporary password at the email Address we have listed for you

Next you'll want to log in to your **Beaumail** email account.

- 1. Go t[o http://mail.nc.navarrocollege.edu](http://mail.nc.navarrocollege.edu/)
- 2. Use your email account username this is the same as your webadvisor username [+@nc.navarrocollege.edu](mailto:+@nc.navarrocollege.edu)
	- o Example: [jane.doe@nc.navarrocollege.edu](mailto:jane.doe@nc.navarrocollege.edu)
- 3. Your default Password will be your 4 digit Birth Year + the last 4 digits of your Social Security Number
	- o Example: You were born in 1980 and the last four of social security number is 1234 the password would be 19801234)

 *Be sure to check your email regularly for emails from your advisor, your faculty and staff.* 

Finally you'll want to log in to your **Blackboard** account.

- 1. Go t[o http://blackboard.navarrocollege.edu](http://blackboard.navarrocollege.edu/)
- 2. Use your Blackboard account username this is the same as your WebAdvisor username
- 3. Your default Password will be your 6 digit date of birth in MMDDYY format.
	- o Example: November 12, 1990 would be 111290

 If you have tried these instructions and still cannot log in to your accounts, please contact the IT Help Desk a[t helpdesk@navarrocollege.edu](mailto:helpdesk@navarrocollege.edu) or 903-875-7416.